# CURRICULOG

Make a Decision

- Before you make a decision, ensure that:
  - All your changes are properly documented in the form (use the User Tracking menu -"show current with markup" to double check)
  - Your Justification is complete/thorough
  - You have uploaded any necessary supporting documentation
    - Syllabus (when applicable)
    - VPAA 182 (when applicable)
    - Email conversations
    - Internal forms (unique to department or otherwise)

- Refer to the series of icons at the top of the right panel.
- The decisions button is the blue circle with a white checkmark.

| Proposal Toolbox | Status: 00000 |
|------------------|---------------|
|                  |               |

- <u>APPROVE</u> will send your proposal forward a step
- <u>CANCEL</u> will send a message to your system administrator—this indicates to us that you would like to DELETE the proposal from the system
- <u>REJECT</u> will typically send a proposal *backwards* a step
  - While available at the Originator step, does not send it **backwards** anywhere.

| Your Decision                               |                                          |                                               |
|---------------------------------------------|------------------------------------------|-----------------------------------------------|
| What would you lik                          | e to do with this proposal?              |                                               |
| <ul> <li>Approve</li> <li>Reject</li> </ul> | © Cancel                                 |                                               |
| Please comment or                           | n your decision below.                   |                                               |
|                                             |                                          |                                               |
|                                             |                                          |                                               |
|                                             |                                          |                                               |
|                                             | Make My Decision                         |                                               |
|                                             |                                          |                                               |
|                                             | <ul><li>Approve</li><li>Reject</li></ul> | What would you like to do with this proposal? |

• Select the appropriate action (radio button)

• Click the "Make My Decision" button to complete the action

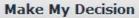